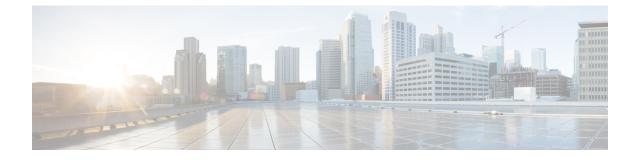

# **Policy Configuration Tagging**

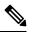

Note

To achieve simplification and consistency, the Cisco SD-WAN solution has been rebranded as Cisco Catalyst SD-WAN. In addition, from Cisco IOS XE SD-WAN Release 17.12.1a and Cisco Catalyst SD-WAN Release 20.12.1, the following component changes are applicable: Cisco vManage to Cisco Catalyst SD-WAN Manager, Cisco vAnalytics to Cisco Catalyst SD-WAN Analytics, Cisco vBond to Cisco Catalyst SD-WAN Validator, Cisco vSmart to Cisco Catalyst SD-WAN Controller, and Cisco Controllers to Cisco Catalyst SD-WAN SD-WAN Control Components. See the latest Release Notes for a comprehensive list of all the component brand name changes. While we transition to the new names, some inconsistencies might be present in the documentation set because of a phased approach to the user interface updates of the software product.

### **Feature Name Release Information** Description Support for Cisco Catalyst Cisco IOS XE Catalyst SD-WAN This feature allows you to group **SD-WAN Policy Configuration** Release 17.9.1a multiple policy objects under a tag. Tagging Using the Cisco Catalyst The tag mechanism, when used in Cisco vManage Release 20.9.1 SD-WAN Controller CLI Template Cisco Catalyst SD-WAN centralized or localized policies, provides the following functionalities: · Controls the download speed of a policy between the Cisco Catalyst SD-WAN Controller and the Cisco IOS XE Catalyst SD-WAN devices. · Improves management of defined lists in the Cisco Catalyst SD-WAN Controller. • Better organizes the configurations of the intent-based network.

Table 1: Feature History

• Supported Devices for Policy Configuration Tagging, on page 2

- Restrictions for Policy Configuration Tagging, on page 2
- Information About Policy Configuration Tagging, on page 3
- Benefits of Policy Configuration Tagging, on page 5
- Configure Policy Configuration Tagging Using a CLI Template, on page 6
- Verify Tag-Instances Configuration Using the CLI, on page 8

# Supported Devices for Policy Configuration Tagging

**Table 2: Supported Devices and Releases** 

| Release                                                   | Supported Devices                                                                                                    |                                                     |  |
|-----------------------------------------------------------|----------------------------------------------------------------------------------------------------|-----------------------------------------------------|--|
| Cisco IOS XE Catalyst SD-WAN Release<br>17.9.1a and later | Cisco Catalyst 8500 Series Edge Platforms                                                                                      |                                                     |  |
|                                                           | Cisco Catalyst 8300 Series Edge Platforms                                                                                      |                                                     |  |
|                                                           | Cisco Catalyst 8200 Series Edge Platforms                                                                                      |                                                     |  |
|                                                           | <ul> <li>Cisco Catalyst 8200 uCPE Series Edge Platforms</li> <li>Cisco ASR 1000 Series Aggregation Services Routers</li> </ul> |                                                     |  |
|                                                           |                                                                                                    |                                                     |  |
|                                                           | Cisco ISR 1100 and ISR 1100X Series Integrated<br>Services Routers (ISRs)                                                      |                                                     |  |
|                                                           | Cisco IR1101 Integrated Services Router Rugged                                                                                 |                                                     |  |
|                                                           | Cisco CSR 1000v Series Cloud Services Routers (CSR 1000V)                                                                      |                                                     |  |
|                                                           |                                                                                                    | Cisco Catalyst 8000V Edge Software (Catalyst 8000V) |  |

For details on supported models for each of these device families, refer to Cisco SD-WAN Device Compatibility page.

# **Restrictions for Policy Configuration Tagging**

- Only data-prefix-lists, data-ipv6-prefix-lists, and app-lists tag members are supported.
- Configuration of both direction and direction-less tags within the same TAG is not supported.
- · Configuration of tags using only Cisco SD-WAN Controller CLI templates is supported.
- Multi-tenancy is not supported.
- Configuration of number of tags is limited to maximum of 255.
- Configuration of objects per tag is limited to 64.

# **Information About Policy Configuration Tagging**

The policy configuration tagging feature allows you to group policy objects and to assign tag values to various traffic flows by defining a policy. You can name the tags based on the functionality of the policy objects used to achieve the intent-based network configurations. These tags that are provisioned through the Cisco SD-WAN Controller are used in the policy rules for traffic classification.

You can assign unique tag IDs while creating each of the tags.

You can define members under a tag name, which are referenced directly under tag objects. The members can be directional or directionless. Supported tag member types are:

- Data-prefix-list
- Data-ipv6-prefix-list
- App-list

Data-prefix-list and data-ipv6-prefix-list are directional attributes, which are matched as source or destination keywords in the data-policy match statements. App-list is a directionless attribute. You can use directionless keyword such as application id in the app-list policy match statements. Directional and directionless attributes cannot be grouped under the same tag.

You can apply the configured tags in a match criterion under localized and centralized policies. Devices process the tag configurations and apply the configurations to the data plane when the tag is referenced in the policy.

You can use the configuration type feature to tag objects in a configuration. The configuration tags are used in Cisco Catalyst SD-WAN centralized policy such as data policy, and app-aware routing policy and localized access-list policy. The following tag attributes are used in a policy match sequence statement:

- Source-tag-instance
- Destination-tag-instance
- Tag-instance

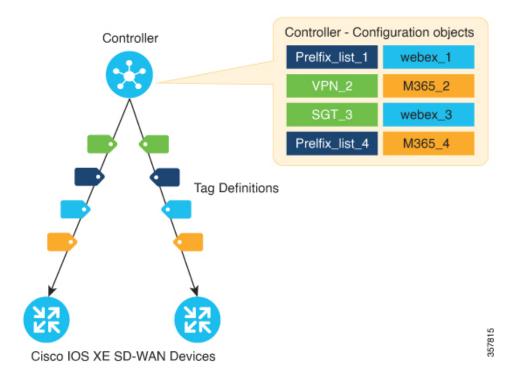

#### Figure 1: Policy Configuration Tagging in a Cisco Catalyst SD-WAN Network

As shown in the figure, at the Cisco SD-WAN Controller you can configure the tags using the policy objects with unique tag IDs. Once the tag IDs are assigned these tags are pushed to the Cisco IOS XE Catalyst SD-WAN devices in the network, which reference these tags. The devices then extract the policy list objects from the tags, which are used in the policy rules.

### Features of Policy Configuration Tagging

- Supports only configuration type tag.
- Supports tagging a group of objects configuration.
- Supported tag members are data-prefix-lists, data-ipv6-prefix-lists, and app-lists.
- Supports defining configuration tags through a tag-centric model called Defined Tag.
- Supports adding configuration only through Cisco SD-WAN Controller CLI templates from Cisco SD-WAN Manager.

### **Tag Workflow**

- 1. In Cisco SD-WAN Controller, create a tag that is based on the network intent.
- 2. Add the following policy list object members:
  - · Data-prefix for each location
  - App-lists for applications

The policy list objects can be defined anytime in the workflow, even after adding them in the tag instances.

- 3. Push these tags to the Cisco IOS XE Catalyst SD-WAN devices in the network.
- **4.** Create a policy with multiple match sequences and include the tag objects in the Cisco Catalyst SD-WAN data-policy, app-aware-routing policy, and access-list policy.
- 5. If you add or remove a tag, the status is automatically reflected in the policy.
- 6. Update the policy to include new tag objects.

Figure 2: Tagging Workflow with Examples

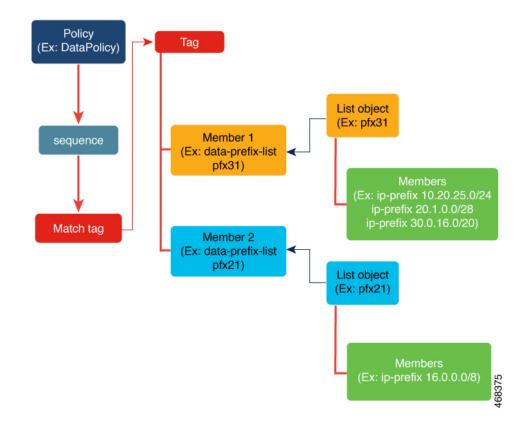

# **Benefits of Policy Configuration Tagging**

The benefits of using policy configuration tagging are:

- Enables reusability of policy objects.
- Enables faster policy download on a device with reduced configuration size and sequences.
- Tag sharing across different policies is supported.
- · Enables visibility or corelation across the network in a user-defined intent.
- Controls the policy configuration download speed between the Cisco SD-WAN Controller and the Cisco IOS XE Catalyst SD-WAN devices.
- Improves management of the defined lists in the controller.

• Better organization of the configurations for the intent-based network.

## **Configure Policy Configuration Tagging Using a CLI Template**

### **Before You Begin**

Ensure that the controllers and the edge devices are all updated to the latest versions—Cisco Catalyst SD-WAN Control Components Release 20.9.x, Cisco vManage Release 20.9.1, and Cisco IOS XE Catalyst SD-WAN Release 17.9.1a.

### Configure Policy Configuration Tagging Using a CLI Template

For more information about using CLI templates, see CLI Add-On Feature Templates and CLI Templates.

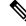

Note By default, CLI templates execute commands in global config mode.

This section provides example CLI configurations to configure tag-instances and centralized policy using Cisco SD-WAN Controller CLI templates.

### **Creating Policy Configuration Tagging**

1. Configure a new object tag-instance on Cisco SD-WAN Controller:

```
tag-instances [tag-instance] [lists]
```

2. Create tag-instance with member attributes such as app-lists, data-ipv6-prefix-list, and data-prefix-list. Configure tag instances with a global unique ID for each of the tag names. The tag configuration is pushed to only those devices which reference these TAGs:

```
tag-instance tag-instance-name [id global-unique-id][app-list app-list-name]
[data-prefix-list prefix-list-name] [data-ipv6-prefix-list ipv6-prefix-list-name]
```

**3.** Configure tag-instance lists:

```
lists[app-list app-list-name] [data-prefix-list prefix-list-name]
[data-ipv6-prefix-list ipv6-prefix-list-name]
```

#### Adding Tag-Instances in a policy match criteria

 Configure localized access-list policy (ACLs and IPv6 ACLs) to include destination or source tag instances in matching attributes:

match [destination-tag-instance dest-tag-name | source-tag-instance
src-tag-name]

2. Configure centralized data policy to include destination-tag-instance, source-tag-instance, or tag-instance in matching attributes:

```
match [destination-tag-instance dest-tag-name | source-tag-instance
src-tag-name | tag-instance tag-name]
```

**3.** Configure centralized Application Aware Route (AAR) policy to include destination-tag-instance, source-tag-instance, or tag-instance in matching attributes:

```
match[destination-tag-instance dest-tag-name | source-tag-instance
src-tag-name | tag-instance tag-name]
```

Here's the complete configuration example for creating tag-instances, including the tag instances as matching attribute in localized and centralized policies:

```
****Tag Configuration****
tag-instances
 tag-instance blue
 id 2000
 data-ipv6-prefix-list v6 pfx1 v6 pfx2
 1
 tag-instance orange
  id 3000
 app-list appl1 appl2
 !
 lists
  data-prefix-list pfx1
  ip-prefix 10.0.0.1/32
  1
  data-ipv6-prefix-list v6 pfx1
  ipv6-prefix 2001::1/128
  1
  app-list appl1
   app amazon
  1
 !
!
****Localized Policy****
policy
 lists
 data-prefix-list pfx1
  ip-prefix 10.20.24.0/24
  !
 !
 access-list acl
  sequence 10
  match
   source-tag-instance blue
   1
   action accept
   count acl_input_wc
   1
  !
  default-action drop
 !
!
****Centralized Policy *****
policy
data-policy DP1
 vpn-list vpn1
   sequence 100
   match
    tag-instance orange
    !
    action accept
    1
   !
   sequence 200
   match
    source-tag-instance blue
    !
```

```
action drop
  count count1
!
!
sequence 300
match
  destination-tag-instance blue
!
action accept
!
```

### Verify Tag-Instances Configuration Using the CLI

The following is a sample output from the **show sdwan tag-instances from-vsmart** command displaying the downloaded tags from Cisco SD-WAN Controller on Cisco IOS XE Catalyst SD-WAN device:

```
Device# show sdwan tag-instances from-vsmart
tag-instances-from-vsmart
tag-instance APP facebook_TAG9
       60000
 id
 app-list apps_facebook
 tag-instance APP office TAG10
 id
          70000
 app-list apps ms apps zoom
 tag-instance APP webex TAG8
 id
          50000
 app-list apps_webex
 lists data-prefix-list multicast pfx
 ip-prefix 10.10.20.30/8
lists data-prefix-list pfx1
 ip-prefix 10.20.24.0/24
lists data-prefix-list pfx21
 ip-prefix 172.16.10.10/8
 lists data-prefix-list pfx22
 ip-prefix 172.16.20.20/16
 ip-prefix 192.168.10.20/8
lists data-ipv6-prefix-list v6_pfx1
 ipv6-prefix 2001::/64
 lists data-ipv6-prefix-list v6 pfx21
 ipv6-prefix 2001::1/128
 ipv6-prefix 2001::/64
lists app-list apps facebook
 app dns
 app facebook
 lists app-list apps ms
 app ms-office-365
 app ms-office-web-apps
 app ms-services
 app ms-teams
 app pop3
 lists app-list apps webex
 app sip
 app webex-audio
 app webex-control
 app webex-media
 app webex-meeting
 app webex-video
 lists app-list apps zoom
 app zoom-meetings
```

The following is a sample output from the **show sdwan policy from-vsmart** command displaying the policy that is downloaded from the Cisco SD-WAN Controller on Cisco IOS XE Catalyst SD-WAN device:

```
Device# show sdwan policy from-vsmart
from-vsmart sla-class SLA1
latency 100
from-vsmart data-policy DATA POLICY
direction from-service
vpn-list vpn_1
 sequence 11
  match
   destination-port 5060
   protocol
                           17
   source-tag-instance DP_V4_TAG1
   destination-tag-instance DP_V4_TAG3
  action accept
   count src_dst_legacy_v4
 sequence 21
  match
   source-tag-instance DP V4 TAG1
  action drop
   count src_v4
 sequence 31
  match
   source-tag-instance DP V4 TAG2
   destination-tag-instance DP V4 TAG3
   tag-instance APP_webex_TAG8
  action drop
   count src_dst_app_v4
  sequence 41
  match
   source-tag-instance DP V4 TAG1
   destination-tag-instance DP V4 TAG3
   tag-instance
                APP_facebook_TAG9
  action accept
   count src_dst_app2_v4
```

The following is a sample output from the **show platform software common-classification** command displaying the tag information from a forwarding manager on a forwarding plane (FMAN-FP):

| Total Number<br>tag id<br>total memb | tag name          | tag type    | num clients | num sets | num member types |
|--------------------------------------|-------------------|-------------|-------------|----------|------------------|
| 900<br>2                             | special_TAG7      | Per Type OR | 0           | 2        | 1                |
| 10000<br>1                           | DP_V4_TAG1        | Per Type OR | 1           | 1        | 1                |
| 11000<br>2                           | DP_V4_TAG2        | Per Type OR | 1           | 2        | 1                |
| 12000<br>6                           | DP_V4_TAG3        | Per Type OR | 1           | 6        | 1                |
| 20000<br>1                           | DP_V6_TAG4        | Per Type OR | 1           | 1        | 1                |
| 21000<br>2                           | DP_V6_TAG5        | Per Type OR | 1           | 2        | 1                |
| 50000<br>1                           | APP_webex_TAG8    | Per Type OR | 1           | 1        | 1                |
| 60000<br>1                           | APP_facebook_TAG9 | Per Type OR | 1           | 1        | 1                |
| 70000<br>2                           | APP_office_TAG10  | Per Type OR | 1           | 2        | 1                |

Device# show platform software common-classification F0 tag all

```
Device# show platform software common-classification f0 tag 1 summary
TAG ID: 1
TAG TYPE: Per Type OR
TAG Name: net1
Is Dummy: F
client data:
 client id
               client name
  -----
 166
             SDWAN
member data:
 Prefix List
                        6
                       3
 App List
Device# show platform software common-classification f0 tag 1 prefixList
member details:
 member detail type member id member data
   _____

        IPv4
        Prefix
        List
        65537
        100

        IPv6
        Prefix
        List
        65538
        101

 IPv4 Prefix List
                      65540
                                    103
 IPv6 Prefix List
                     65541
                                    104
 IPv6 Prefix List 65544
                                     107
 IPv4 Prefix List
                       65546
                                     109
Device# show platform software common-classification f0 tag 1 appList
member details:
 member detail type member id member data
  _____
                              102
105
 App List
                      65539
                       65542
                                     105
 App List
 App List
                       65545
                                     108
Device# show platform software common-classification f0 tag 1 set
Total Number of SETs: 18
 Set ID member detail type member id
                                                  member data
  _____

        IPv4 Prefix List
        65537

        App List
        65539

        IPv4 Prefix List
        65537

                                              100
 1
                                                   102
  1
                                6555.
65542
65537
  2
               IPv4 Prefix List
                                                   100
              App List
  2
                                                  105
  3
              IPv4 Prefix List
                                                  100
                                   65545
                                                  108
  3
              App List
                                 65538
                                                  101
  4
               IPv6 Prefix List
  4
               App List
                                     65539
                                                   102
                                 65538
  5
               IPv6 Prefix List
                                                  101
```